# **Creating a Donation Campaign**

A Donation Campaign categorizes how and why a donation is received by your organization. For example: Donors who give at an Individual Giving Level may give Annually, to a Special Benefit or to convert an unused ticket into a donation. Each of which represents a type of a Donation Campaign within the Individual Giving Levels.

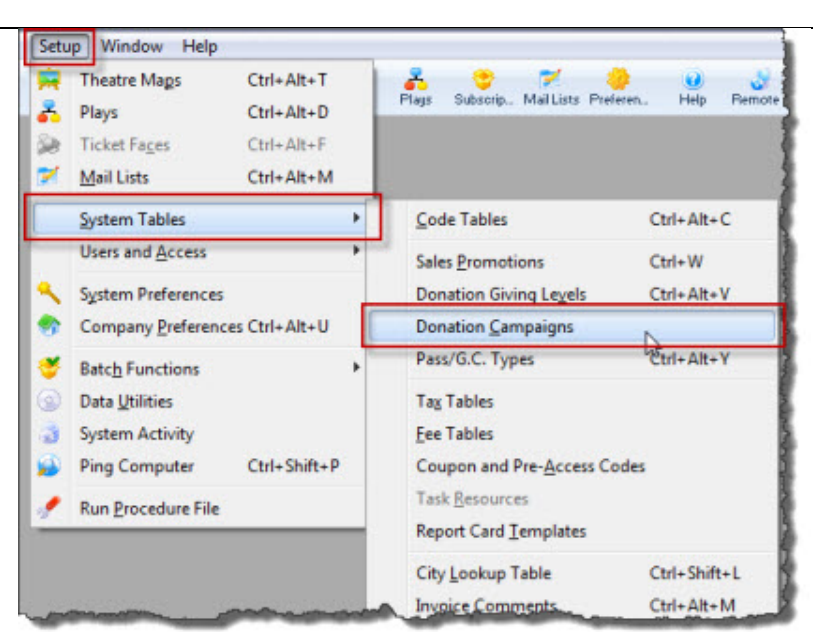

1. To start, click **Setup>System Tables> Donation Campaign**. The Donation campaign List window opens.

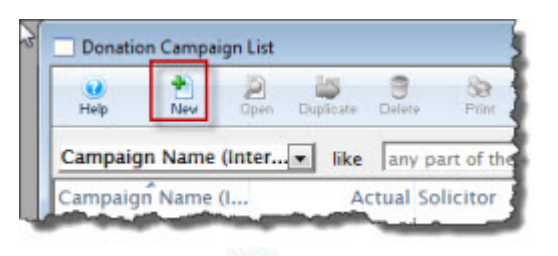

- 2. Click the **New** button. The Campaign window opens to the Description tab.
- **For I By Index** Campaign Detail - Little Coloured Blocks Gala (inserting) 3. Enter the **Name** of the campaign. 崩 s ila. 4. Enter the **Time Period** of the campaign. .<br>A Desation Campaige is used to track funds received and allocated to a particular accounting code. Generally, these should carry<br>over from year to year (to allow yearly comparisons) because the fiscal year on the Donatio 5. Enter the **Solicitor** for this campaign. This field is defaulted to the current user. The Campaign Na the Coloured Blocks Gala Ο Employee Lookup button can be used to display a list of all current Employees. **Description Accounting Edits Statistics Notes GL Entries** 6. Select a **Ticket Face**. External Name Little Coloured Blocks Gala (for use in Web Module) This prints an extra ticket for a donation and can .<br>Some Campaigns occur each year and will not have start/end dates. One time effort (eg Building Fund) can have a start/end date<br>se that funds can only be entered between those dates. only be used by thermal printers. Campaign Starts Jul 30 2010 **B** t= 0 p 30 2010 下面 7. Select the **Notification** type. Normally, the employee who finds the funds is considered the solicitor. However, you can indicate that a specific employee is the<br>default solicitor for all money raised for a particular Campaign This will send an email to whomever has been setup to receive emails based on type of  $2.999$ Default Solicitor 12 notification. You may print a ticket face for some Donations like fundraisers. 8. Click the **Accounting Accounting** tab. **ER CALCO TICKED** Ticket Face bicket face # Natifications are used to send an email to a group of employees whenever any Donation is given to this Campaign. If there is a<br>natification on a particular giving level, it supercedes this notification. Normally, notificat Notification Donation Received **O**

# **Creating a Donation Campaign page 2**

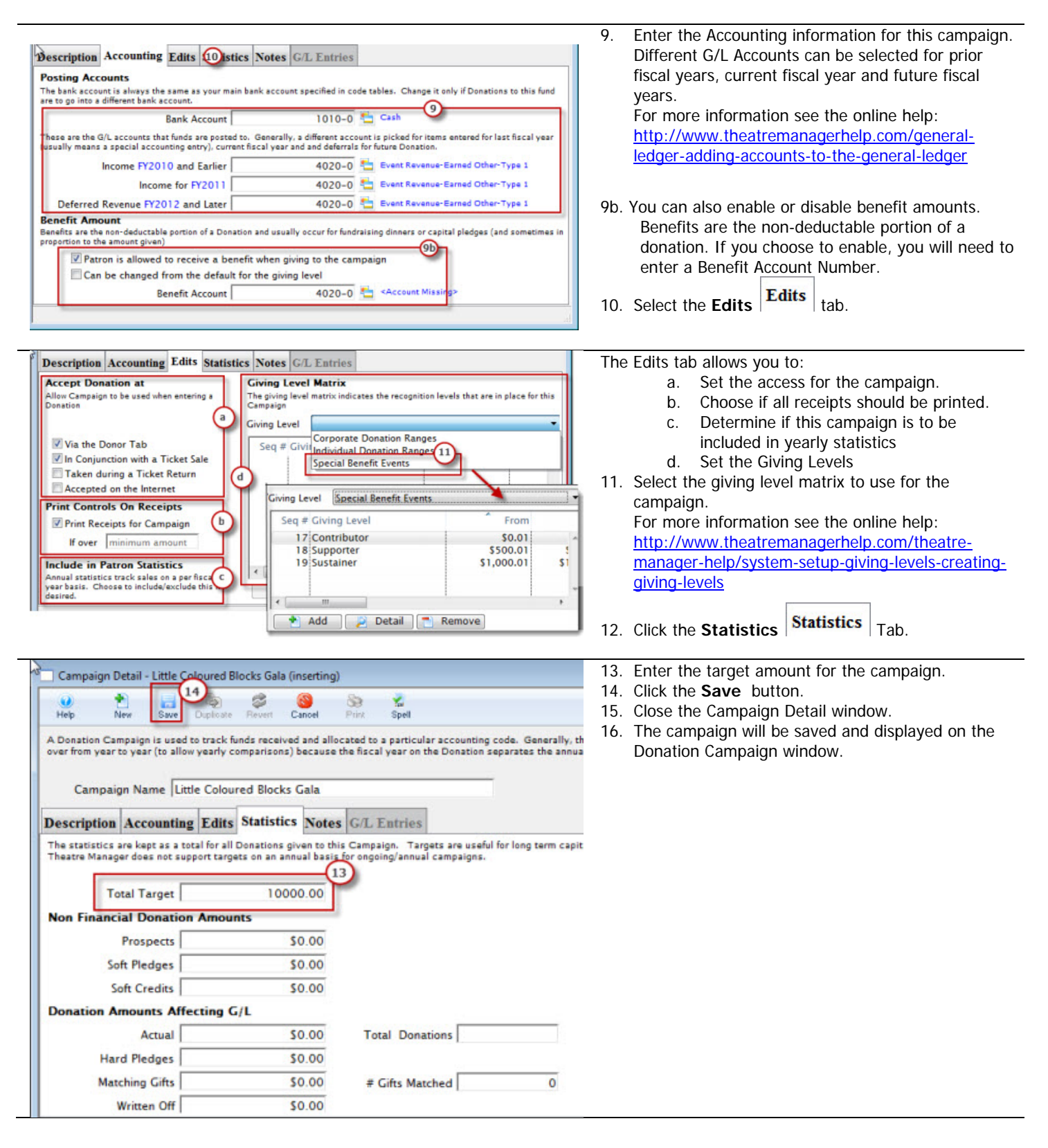